## OpenOffice について

「OpenOffice」は、Microsoft Office(Word、Excel、PowerPoint)のファイルなら、そのまま 読み込んで編集できます。編集したファイルは、Microsoft Office 形式で保存できます。 【互換性は完全ではありません。レイアウトが崩れたり、図形が消えたり、Excel とはやや結果が異なる 関数が見られる場合があります】

## ◆使用手順

① 「OpenOffice」をクリックし開く。

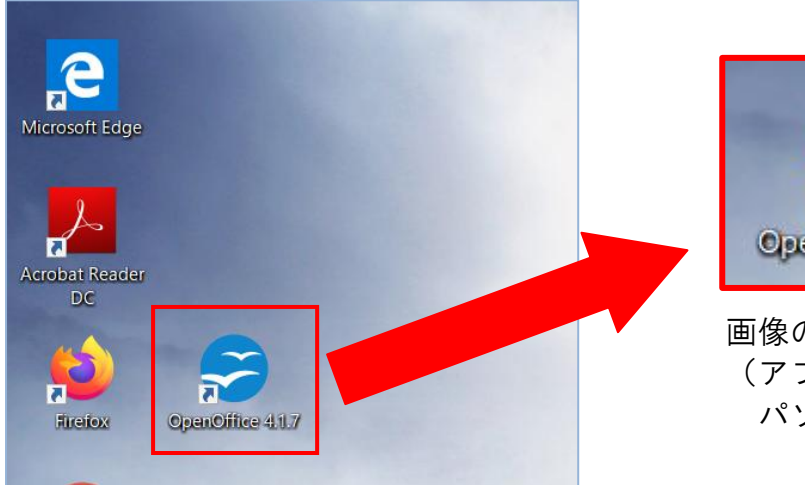

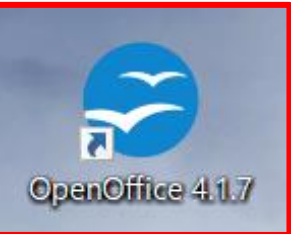

 画像のアイコンをクリック (アプリの配置は、 パソコンによって異なります)

② 使用するソフトをクリックすると、立ち上がります。

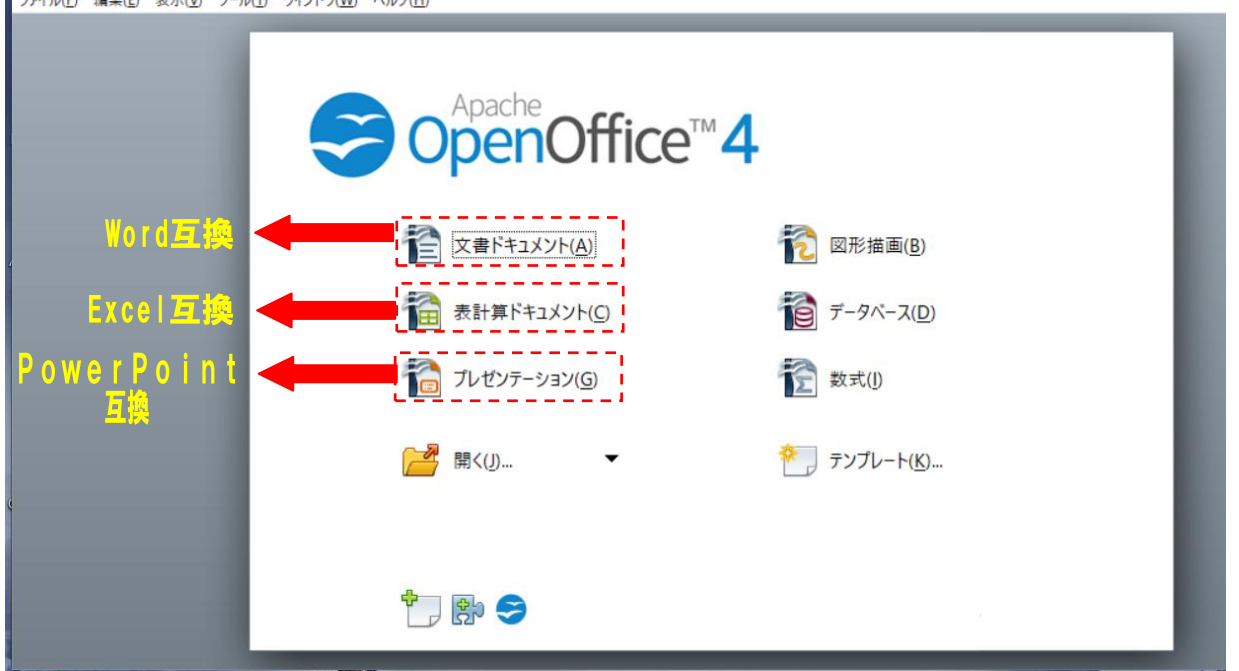

※保存の際は、「Microsoft Word 97/2000/XP(.doc)(\*.doc)」「Microsoft Excel 97/2000/XP(.xls)(\*.xls)」 「Microsoft PowerPoint 97/2000/XP(.ppt)(\*.ppt)」で保存して下さい。 【それ以外の形式で保存すると、Microsoft office ではファイルが開けません】